**Service ABS- & Meine Allianz-Zuzahlung zu Leben-Tarifen tätigen**

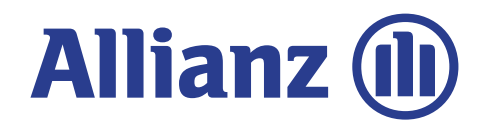

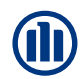

# Service ABS

Hier können **Sie für den Kunden** direkt eine Zuzahlung zum Vertrag veranlassen.

Voraussetzung ist, dass der Kunde eine Zuzahlung in einen ABS-Vertrag tätigen möchte und er am Lastschriftverfahren teilnimmt.

Der Zahlungsbetrag wird dann dem Konto belastet und dem Kunden bestätigt.

Dies ist für alle Tarife möglich, bei denen eine Zuzahlung (nicht variabler Einmalbeitrag) in ABS möglich ist.

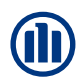

Im Reiter Service finden Sie folgendes Bild vor:

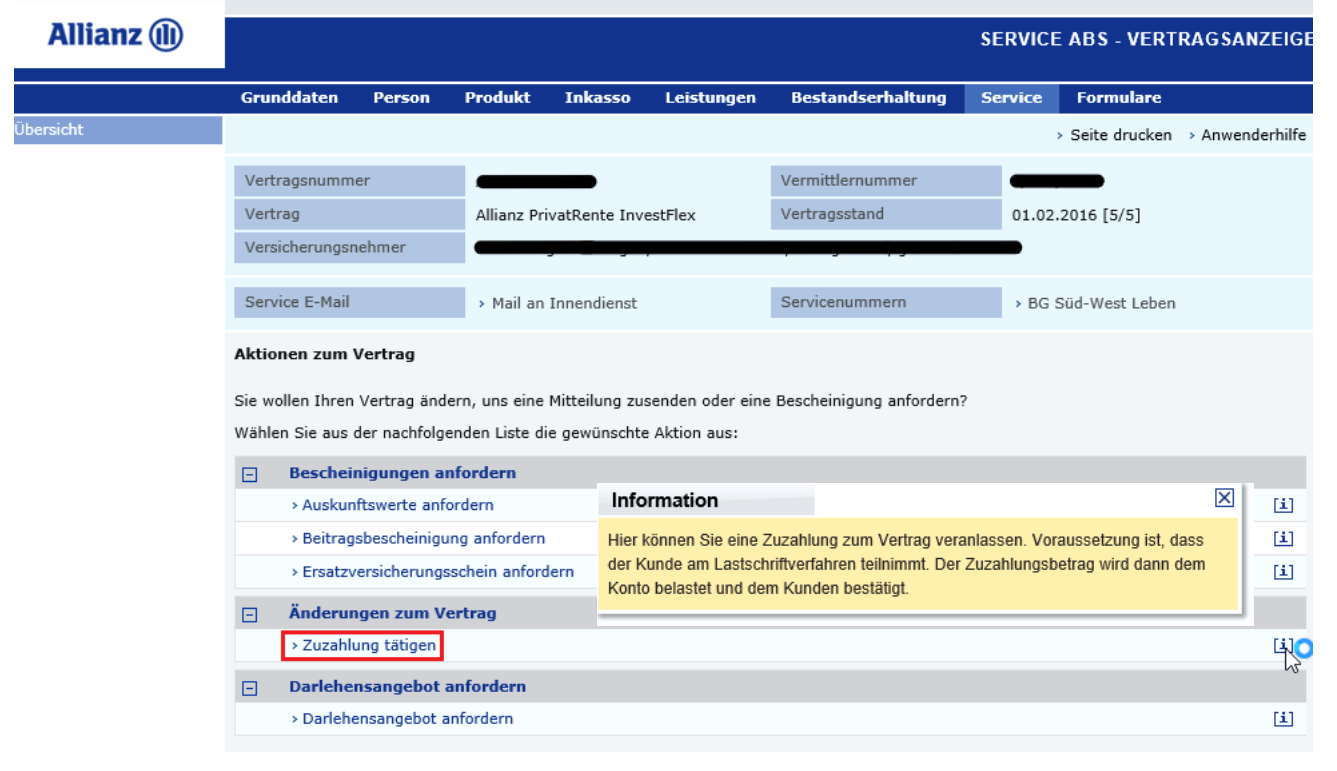

TOP  $\land$ 

Um eine Zuzahlung zum Vertrag zu veranlassen, klicken Sie im Bereich *"Änderungen zum Vertrag"* auf die Schaltfläche *"Zuzahlung tätigen"*

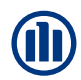

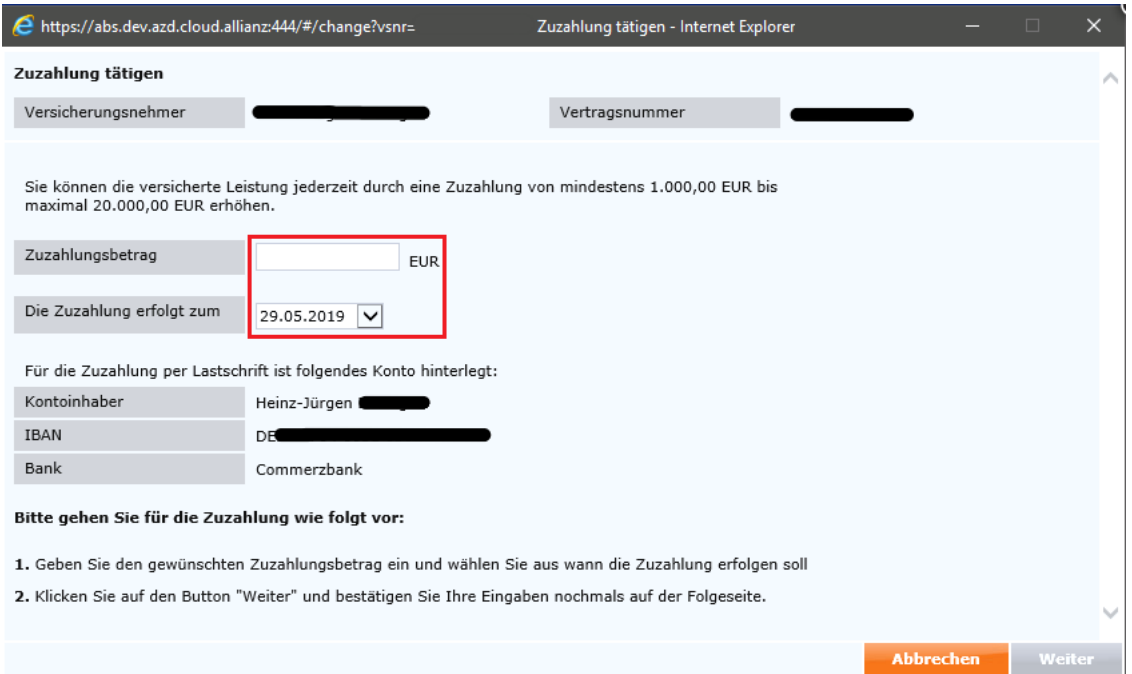

Geben Sie nun den gewünschten Zuzahlungsbetrag ein und wählen Sie aus, wann die Zuzahlung erfolgen soll.

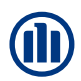

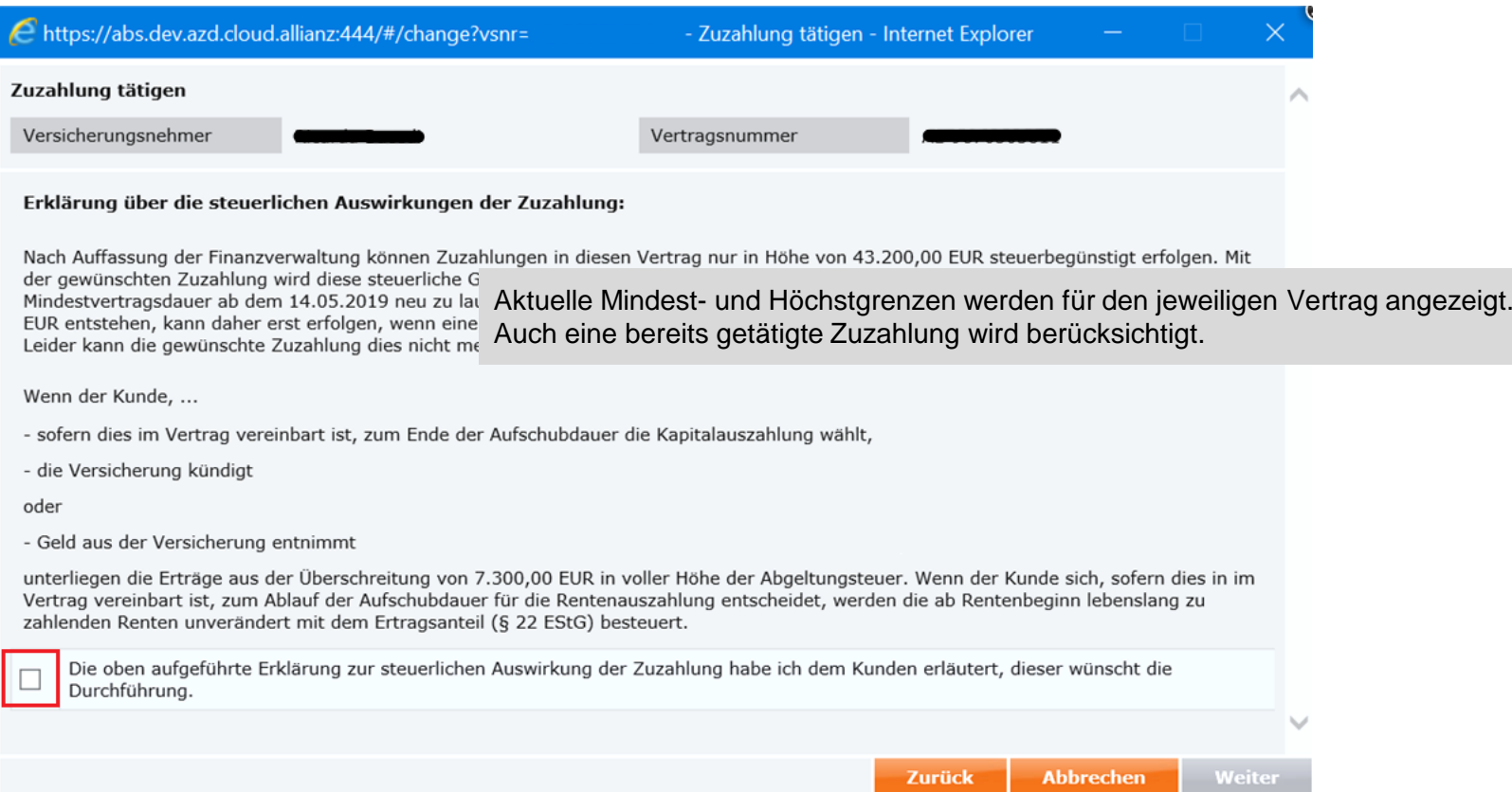

Bestätigen Sie die Eingaben, indem Sie im markierten Feld einen Haken setzen und klicken Sie auf *"Weiter"*

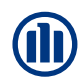

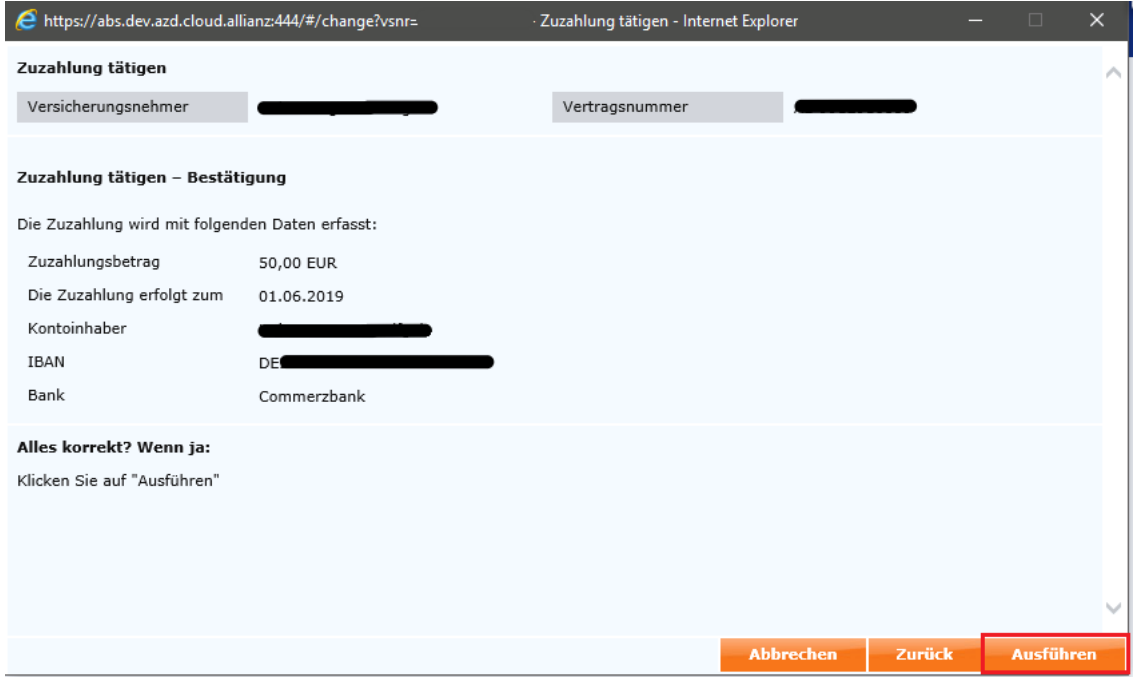

Sind alle Angaben korrekt, veranlassen Sie die Zuzahlung durch einen Klick auf die Schaltfläche *"Ausführen"*

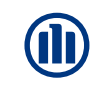

# Meine Allianz

In "Meine Allianz" kann der **Kunde** direkt eine Zuzahlung in seinen Vertrag tätigen.

Über "Meine Verträge" > "Alle Verträge" kann der Kunde seine Verträge aufrufen

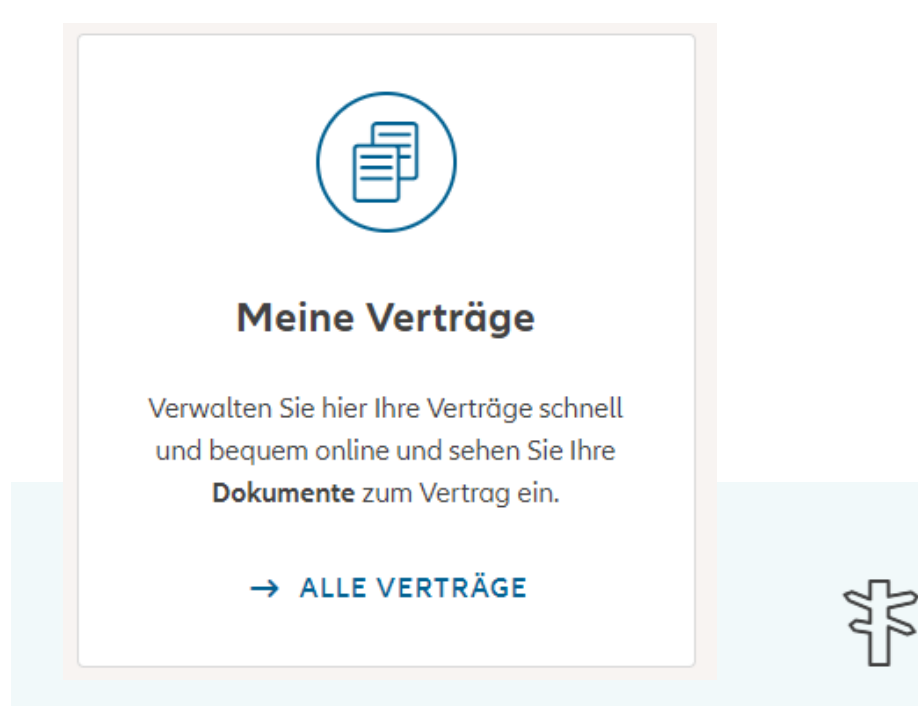

Wir optimieren Meine Allianz momentan weiter für Sie. Bis dahin steht Ihnen selbstverständlich noch die bisherige Darstellung zur Verfügung.

> ZURÜCK ZUR BISHERIGEN DARSTELLUNG

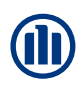

Unter "Meine Vorsorge" wählt der Kunde seinen Vertrag aus, in den er eine Zuzahlung tätigen will.

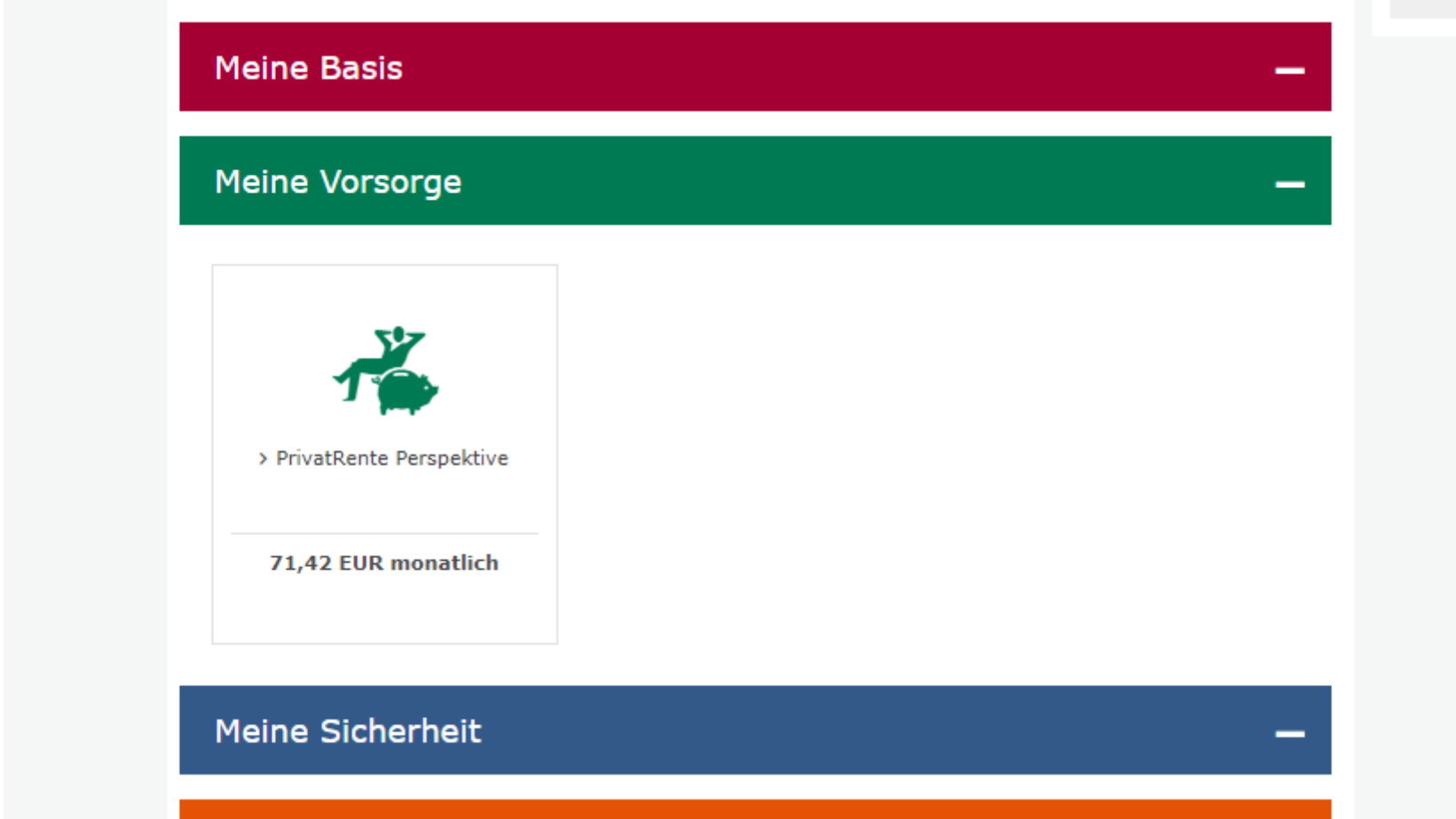

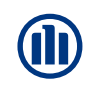

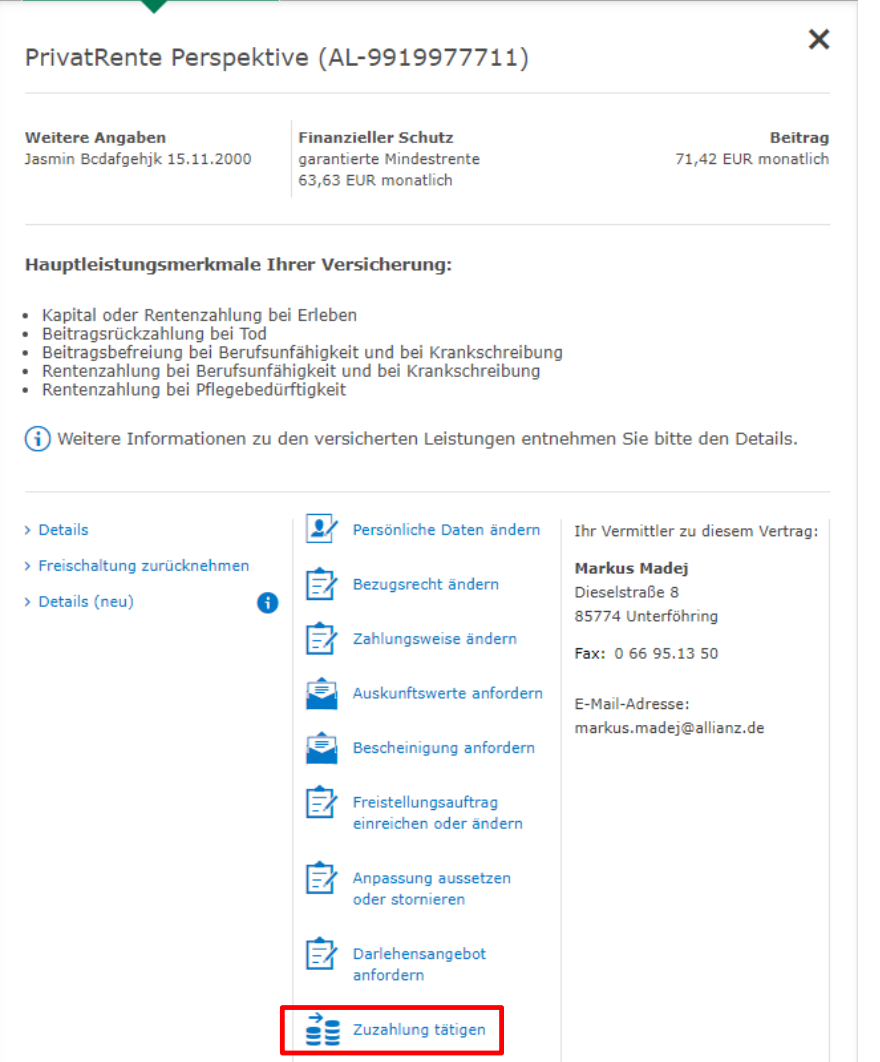

Um eine Zuzahlung zum Vertrag zu veranlassen, muss der Kunde im mittleren Bereich > ganz unten auf die Schaltfläche "Zuzahlung tätigen, klicken.

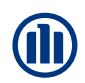

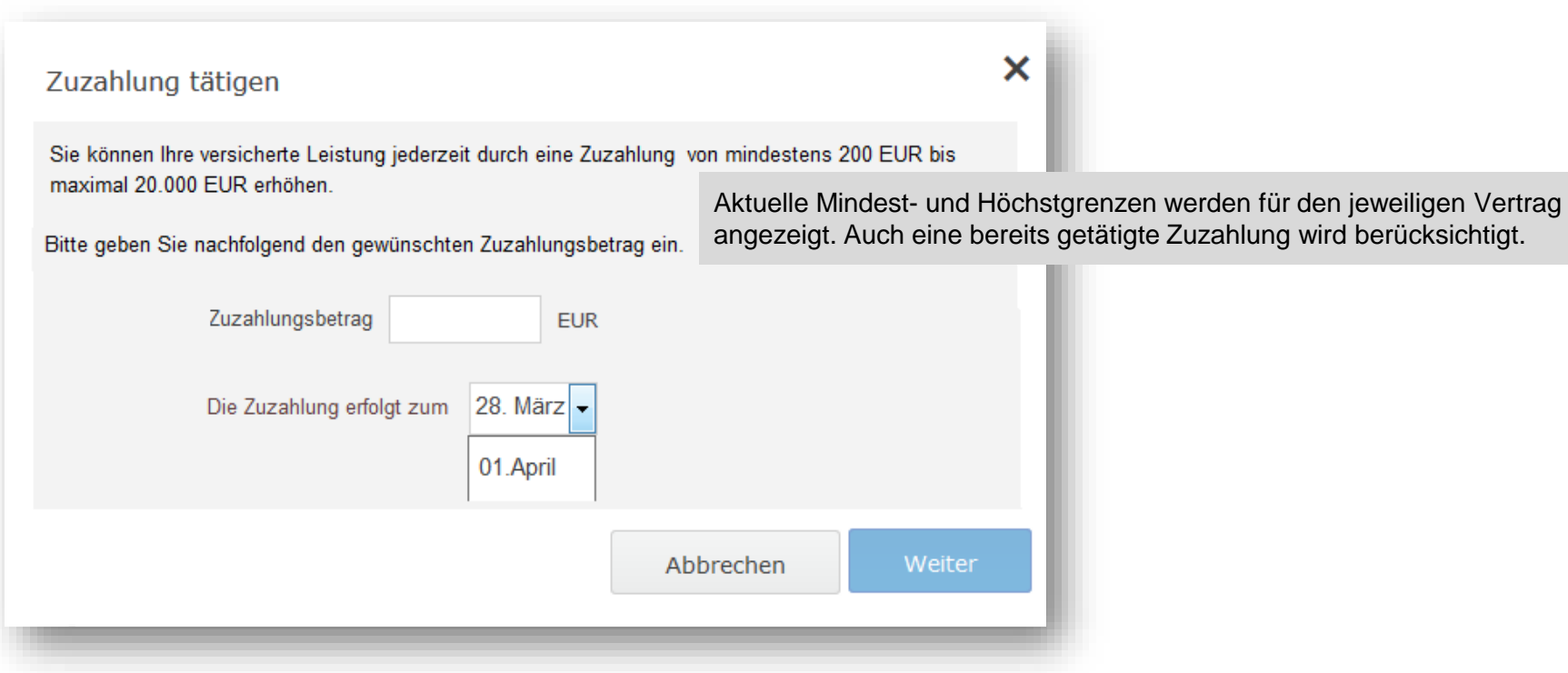

Der Kunde muss nun den gewünschten Zuzahlungsbetrag eintragen und auswählen, wann die Zuzahlung erfolgen soll.

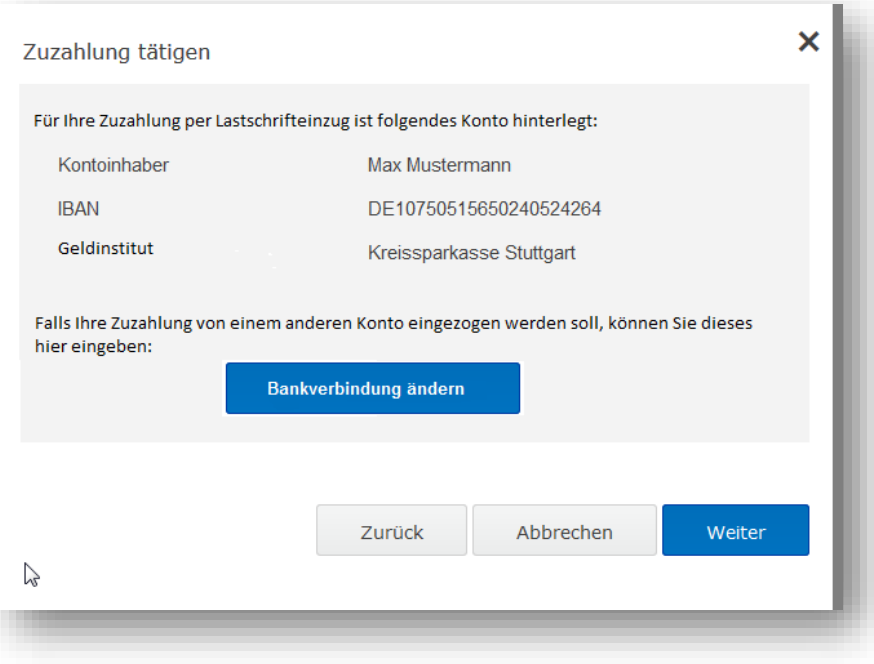

Die im System hinterlegte Bankverbindung wird dem Kunden angezeigt. Falls eine andere Bankverbindung verwendet werden soll, kann dies über die Schaltfläche "Bankverbindung ändern" hinterlegt werden.

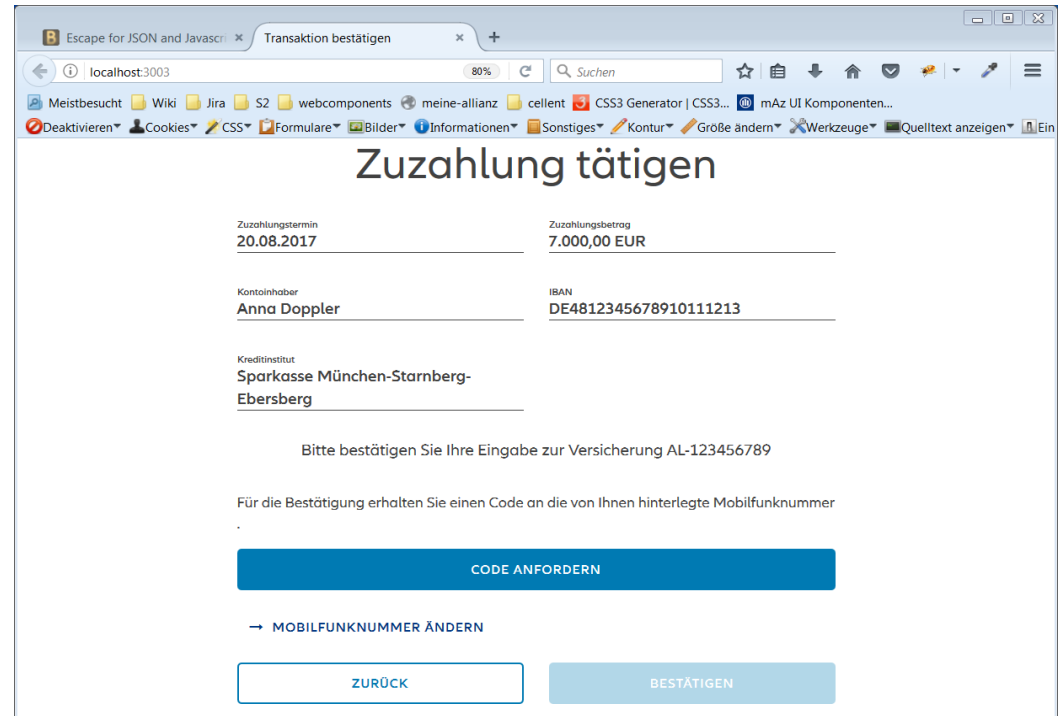

In der Übersicht sieht der Kunde den eingetragenen Zuzahlungsbetrag, das ausgewählte Datum und die Bankverbindung.

Über "Code anfordern" wird dem Kunden, ein Code an seine hinterlegte Mobilfunknummer gesendet, den er zur Bestätigung eingeben muss (MTAN-Verfahren). Über die Schaltfläche "Bestätigen" wird der Vorgang abgeschlossen.

© Allianz 08.08.2023 MM-MKO-KB

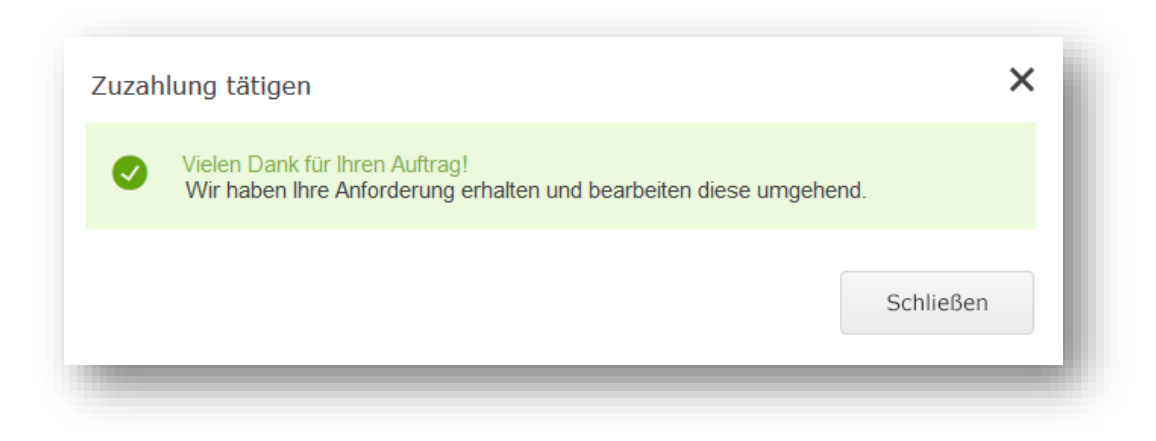

Der Kunde erhält eine Auftragsbestätigung.

Nach erfolgter Bearbeitung im Dienstleistungsgebiet wird ihm ein Nachtrag zur Police zugesendet und in die "Customer Inbox" von "Meine Allianz" eingestellt.